## 京銀アプリの画面変更について

日頃より京銀アプリをご利用いただき、誠にありがとうございます。

2021 年 12 月 13 日(月)に京銀アプリの口座照会における投資信託画面につい て、「投資金額」の表示を削除する画面変更を実施しております。

なお、京銀アプリから「運用損益」の内容をご確認いただく場合は、京銀アプ リのホーム画面右下にあります「投資信託」をタップし、京銀ダイレクトバンキ ングの投資信託メニュー画面から「運用損益」をご選択いただくことで、ご覧い ただけます。

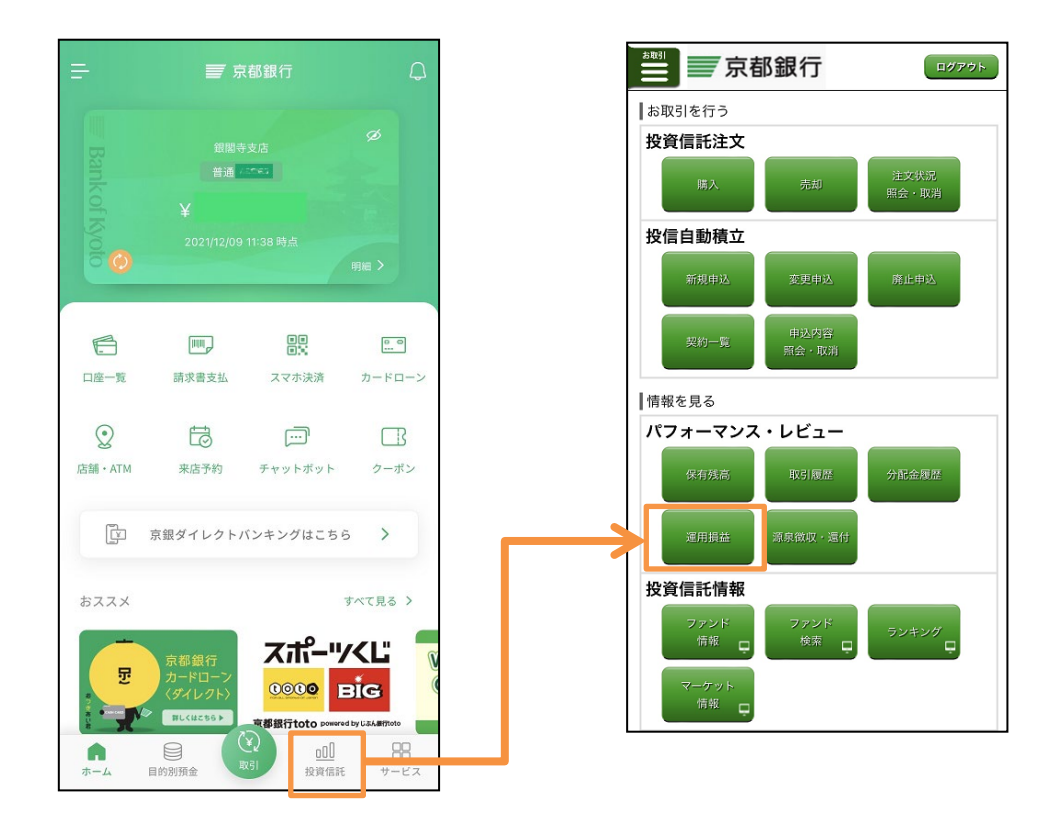

当行では、お客様により便利に、京銀アプリをご利用いただけますよう、今後 もサービスの拡充や機能改善に努めてまいりますので、ご愛顧賜りますようお願 い申し上げます。